**قابل توجه اساتید و دانشجویان گرامی :**

**راهنمای استفاده از نرم افزار کالسهای مجازی دانشگاه:**

**لطفا جهت استفاده بهینه از تمامی امکانات نرم افزار کالس مجازی دانشگاه ، نکات فنی زیر را رعایت فرمایید:**

<https://erp.takestan.ac.ir/Hermes> **اینترنتی جامع افزار نرم آدرس** -1

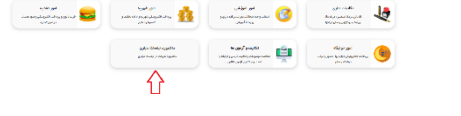

- -2 **بعد از وارد شدن به پنل کاربری خود لطفا وارد قسمت داشبورد جلسات مجازی شوید.**
- -3 **به اساتید و دانشجویان گرامی توصیه میشود جهت ارائه مطلب و اشتراک گذاری فایل از لپ تاپ استفاده نمایند.**
- -4 **حتما میبایست از مرورگرهای بروزرسانی شده مانند Chrome Google یا Firefox استفاده کنید.بیشتر مشکالت با پاک کردن و نصب مجدد مرورگرها حل میشوند.**
- -5 **بعد از وارد شدن به پنل کاربری خود و کالس مجازی مرورگر از شما اجازه دسترسی به دوربین ، میکروفن و ... را سوال میکند ،حتما این دسترسی ها را فعال نمایید .) در این مرحله صدا و تصویر شما در کالس پخش نمیشود(**

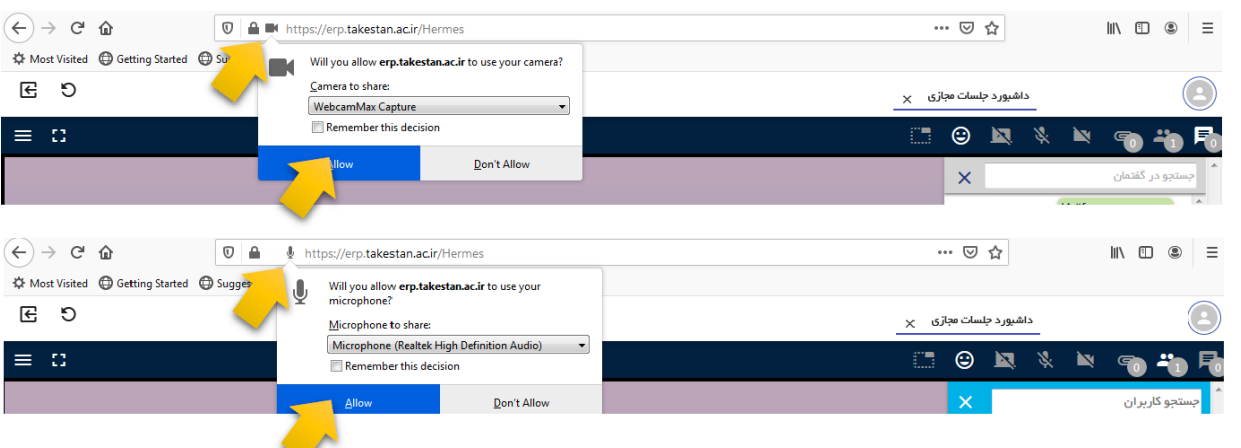

**برای مرورگر (فایر فکس) موزیلا مطابق شکل زیر تنظیمات مربوط به دوربین و صدا را فعال کنید :** 

**صفحه اصلی نرم افزار که در زیر تصویر آنرا مشاهده میکنید دارای بخش های مختلفی است :**

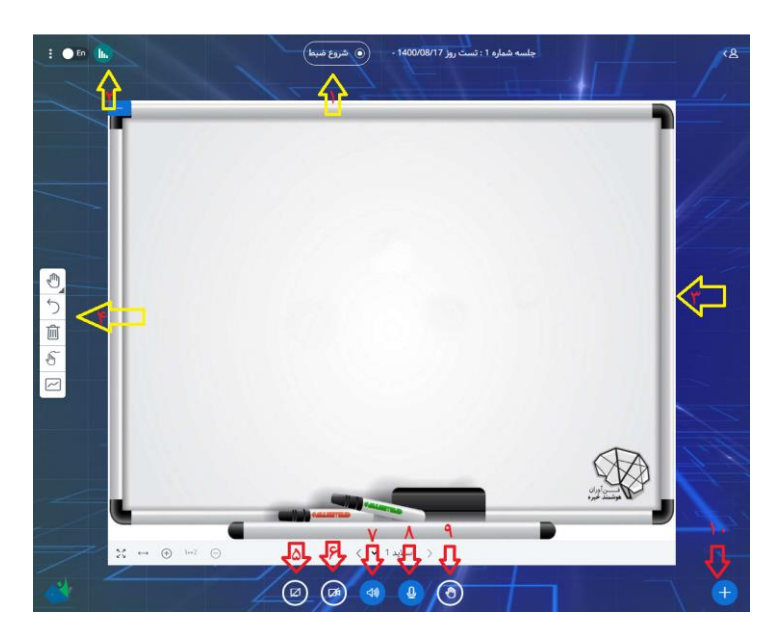

- **-1 حتما بعد از وارد شدن به جلسه گزینه شروع ضبط را فعال کنید.**
- **-2 در این قسمت میتوانید وضعیت اینترنت خود و سایر دانشجویان را ببینید اگر کاربران، اینترنت ضعیفی داشته باشند استفاده از امکانات کالس برای این کاربران قابل دسترس نمیباشد.کاربرانی که در اتصال به کالس مشکل دارند یا عنوان میکنند از کالس خارج میشوند را از این طریق میتوانید بررسی کنید که کیفیت اینترنتشان مطلوب هست یا نه و در صورت نا مطلوب بودن به کاربراطالع رسانی نمایید .**

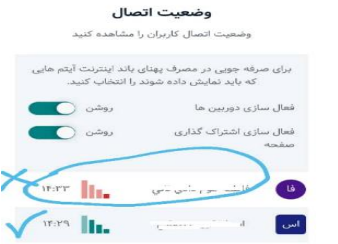

**-3 قسمت وایت برد -4 قسمت امکانات وایت برد -5 اشتراک کل صفحه -6 فعال کردن / غیر فعال کردن دوربین -7 فعال کردن / غیر فعال کردن صدا -8 فعال کردن / غیر فعال کردن میکروفن -9 اجازه گرفتن -10بخش نظر سنجی/مدیریت ارائه ها/اشتراک یک ویدئوی خارجی/انتخاب کاربر تصادفی**

# **راهنمای اشتراک گذاری صفحه:**

**از دوطریق میتوانید صفحه خود را به اشتراک بگذارید در بخش 5 شکل بالا کل صفحه به اشتراک گذاشته میشود در بخش 10 شکل بالا مطلب روی وایت برد به اشتراک گذاشته میشود.**

# **روش اول: اشتراک گذاری کل صفحه :**

**با کلیک روی قسمت 1 مطابق شکل زیر پنجره اشتراک گذاری باز میشود ، سه حالت دارد تب اول کل صفحه ، تب دوم فایل مورد نظر به شرطی کهاز قبلروی صفحه دیکستاب باز باشد و تب سوم برگه های مرورگر را به اشتراک میگذارد.مراحل 1 2، و 3 را کلیک کنید.**

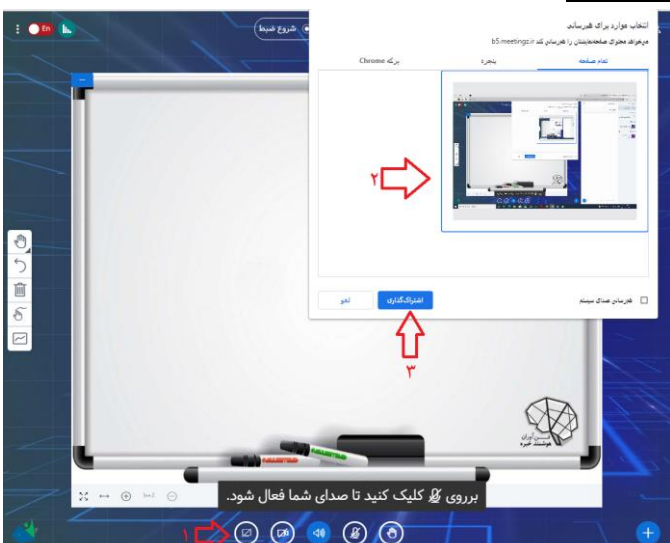

## **روش دوم : اشتراک گذاری روی وایت برد ) در این حالت میتوانید از امکانات وایت برد هم همزمان استفاده نمایید(:**

**روی علامت بعلاوه مطابق شکل رویرو کلیک کنید (مرحله 1) و سپس روی قسمت مدیریت ارائه ها کلیک نمایید( مرحله دو)** 

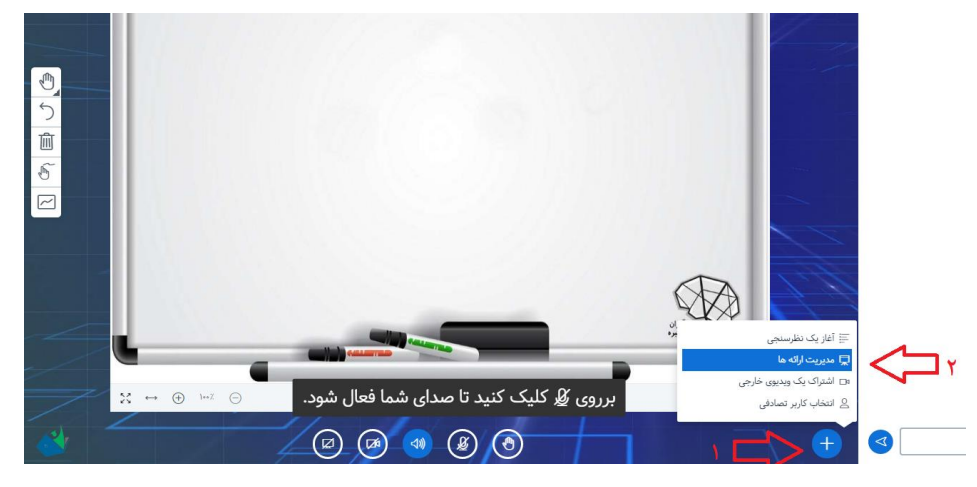

**پنجره زیر باز میشود که میتوانید فایل مورد نظر خود را بارگزاری نمایید ، مطابق شکل سمت چپ روی قسمت 1 کلیک کنید تا پنجره نمایش فایلهای کامپیوتر نمایش داده شود سپس فایل مورد نظر خود را انتخاب کنید )مرحله2( و در آخر هم گزینه تایید را کلیک** 

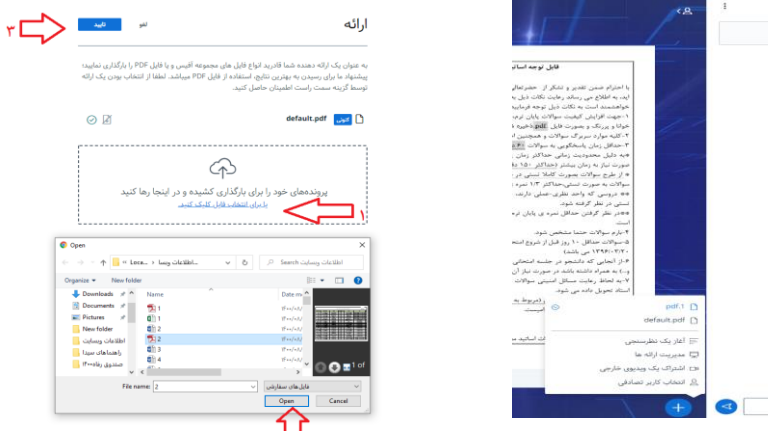

**بعد از بارگزاری اگر روی عالمت بعالوه کلیک کنید میتوانید فایل خود را مشاهده نمایید که در شکل باال سمت راست** .**1**PDF **فایل مورد نظر میباشد ، جهت برگشت به حالت وایت برد در همین جا روی گزینه** pdf.default **کلیک نمایید.**

## **بخش نمایش کاربران :**

**کنید)مرحله 3(** 

- **-1 جهت شروع چت بصورت عمومی.**
- **-2 با کلیک روی اسم هر دانشجو میتوانید بخش چت خصوصی**
- **را فعال کنید یا دسترسی وایت برد ، دسترسی ارائه مطلب ، تبدیل کاربر**

**به مدیر یا نقش عادی و یا حذف کاربر را انجام دهید.**

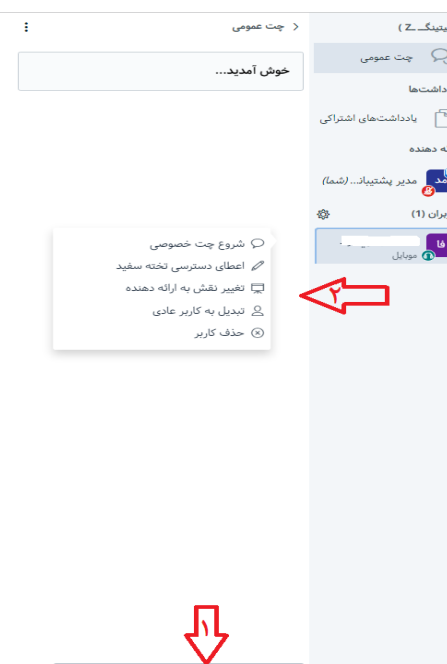

# **تعدادی از خطاهی رایج نرم افزار و نحوه رفع آن جهت مطالعه :**

**خطای 1001 در کالس مجازی بیگ بلو باتن**

**اتصال وب سوکت برقرار شده بود ولی هم اکنون بصورت اتفاقی قطع شد**.

**شرایط احتمال وقوع خطای :1001**

- **قطعی اتصال اینترنت**
- **ریستارت شدن سرویس دهنده وب**Nginx

**راه حل های رفع خطای 1001** 

- **بررسی اتصال اینترنت**
- **استفاده از خط اینترنت دیگر، بطور مثال اتصال به وایفای و یا خط اینترنت سیم کارت دیگر**
	- **بروزرسانی مرورگر اینترنتی**
	- **استفاده از مرورگرهای اینترنتی بروز نظیر گوگل کروم و یا فایرفاکس**
		- **اطمینان از غیرفعال بودن وی پی ان و هرگونه فیلترشکن**

```
خطای 1002 در کالس مجازی بیگ بلو باتن
```
**امکان برقراری اتصال وب سوکت وجود ندارد**.

**شرایط احتمال وقوع خطای :1002**

- **پروتکل در فایروال کامپیوتر کاربر مسدود شده است**
- **آنتی ویروس نصب شده بر روی کامپیوتر کاربر اجازه ایجاد اتصال را صادر نمی کند**
	- **سرور بیگ بلو باتن غیرفعال شده و یا تنظیمات نادرستی انجام شده است**

**راه حل های رفع خطای 1002** 

- **بروزرسانی مرورگر اینترنتی**
- **استفاده از مرورگرهای اینترنتی بروز نظیر گوگل کروم و یا فایرفاکس**
	- **اطمینان از غیرفعال بودن وی پی ان و هرگونه فیلترشکن**
		- **بررسی صحت عملکرد گواهینامه** SSL **بر روی سرور**

**خطای 1003 در کالس مجازی بیگ بلو باتن**

**شما در حال استفاده از نسخه قدیمی مرورگر اینترنتی هستید و مرورگر قادر به پشتیبانی از همه قابلیت ها نیست**.

**شرایط احتمال وقوع خطای :1003**

**استفاده از یک مرورگر اینترنتی قدیمی**

**راه حل های رفع خطای 1003** 

- **بروزرسانی مرورگر اینترنتی**
- **استفاده از مرورگرهای اینترنتی بروز نظیر گوگل کروم و یا فایرفاکس**

**خطای 1004 در کالس مجازی بیگ بلو باتن**

**ناموفق در ایجاد اتصال**

**شرایط احتمال وقوع خطای :1004**

- **اتمام زمان درخواست از مرورگر به سرویس دهنده**
- **تنظیم زمان بسیار کم** timeout **در برقراری اتصال بر روی سرور**
	- **ناموفق بودن ارسال و یا دریافت سیگنال صوت و تصویر**
- **مشاهده لیست کامل علل بصورت فنی بر روی [وب سایت کتابخانه](https://sipjs.com/api/0.6.0/causes/)**[sip](https://sipjs.com/api/0.6.0/causes/)

**راه حل های رفع خطای 1004** 

- **بروزرسانی مرورگر اینترنتی**
- **استفاده از مرورگرهای اینترنتی بروز نظیر گوگل کروم و یا فایرفاکس**
	- **اطمینان از غیرفعال بودن وی پی ان و هرگونه فیلترشکن**
- **استفاده از خط اینترنت دیگر، بطور مثال اتصال به وایفای و یا خط اینترنت سیم کارت دیگر**
	- **بررسی عملکرد ورود به کالس مجازی با دیگر دستگاه کامپیوتر و یا تلفن همراه**
- **در صورتیکه از آنتی ویروس بر روی کامپیوتر استفاده می کنید، اطمینان حاصل کنید که آنتی ویروس مانع اتصال نشود، جهت بررسی می توانید آنتی ویروس را بطور موقت غیرفعال نمایید**.
	- **بررسی صحت عملکرد گواهینامه** SSL **بر روی سرور**

**خطای 1005 در کالس مجازی بیگ بلو باتن**

**اتصال به یکباره قطع شده است**

**شرایط احتمال وقوع خطای :1005**

**نامشخص )بر اساس مستندات بیگ بلو باتن(**

**راه حل های رفع خطای 1005** 

- **بررسی اتصال اینترنت**
- **استفاده از خط اینترنت دیگر، بطور مثال اتصال به وایفای و یا خط اینترنت سیم کارت دیگر**
	- **بروزرسانی مرورگر اینترنتی**
	- **استفاده از مرورگرهای اینترنتی بروز نظیر گوگل کروم و یا فایرفاکس**
		- **اطمینان از غیرفعال بودن وی پی ان و هرگونه فیلترشکن**
- **بررسی عملکرد ورود به کالس مجازی با دیگر دستگاه کامپیوتر و یا تلفن همراه**
- **در صورتیکه از آنتی ویروس بر روی کامپیوتر استفاده می کنید، اطمینان حاصل کنید که آنتی ویروس مانع اتصال نشود، جهت بررسی می توانید آنتی ویروس را بطور موقت غیرفعال نمایید**.

**خطای 1006 در کالس مجازی بیگ بلو باتن**

**کندی بسیار شدید در هنگام تالش برای اتصال به سرور بیگ بلو باتن**

**این خطا اکثرا در زمانیکه کاربر حالت استفاده از میکروفون را انتخاب می کند، و بیگ بلو باتن در حالت انتظار تایید اجازه دسترسی به میکروفون، (در پیغامی که توسط مرورگر به کاربر نمایش داده میشود) می ماند، و یا کاربر مجوز دسترسی به میکروفون را داده ولی بعلت کندی اتصال اینترنت امکان برقراری اتصال به سرور کالس مجازی بیگ بلو باتن فراهم نباشد**.

**شرایط احتمال وقوع خطای :1006**

**احتمال وقوع خطا در نسخه 33 بتای مرورگر فایرفاکس بر روی سیستم عامل مک اپل**

**راه حل های رفع خطای ۱۰۰۶** 

- **بروزرسانی مرورگر اینترنتی**
- **استفاده از خط اینترنت دیگر، بطور مثال اتصال به وایفای و یا خط اینترنت سیم کارت دیگر**
	- **استفاده از مرورگرهای اینترنتی بروز نظیر گوگل کروم و یا فایرفاکس**
	- **بررسی عملکرد ورود به کالس مجازی با دیگر دستگاه کامپیوتر و یا تلفن همراه**
		- **اطمینان از غیرفعال بودن وی پی ان و هرگونه فیلترشکن**

**خطای 1007 در کالس مجازی بیگ بلو باتن**

**عملیات ناموفق تبادل اطالعات مابین** FreeSWITCH **موجود بر روی سرویس دهنده بیگ بلو باتن و مرورگر کاربر**

**شرایط احتمال وقوع خطای :1007**

- **مسدود شدن اتصال توسط**NAT
- **مسدود شدن اتصال** UDP **توسط**Firewall
- **مسدود شدن اتصال توسط آنتی ویروس نصب شده بر روی کامپیوتر کاربر**

**راه حل های رفع خطای 1007** 

- **بررسی صحت تنظیمات سرور بیگ بلو باتن**
	- **بررسی اتصال اینترنت**
- **اطمینان از غیرفعال بودن وی پی ان و هرگونه فیلترشکن**
- **استفاده از خط اینترنت دیگر، بطور مثال اتصال به وایفای و یا خط اینترنت سیم کارت دیگر**
	- **بروزرسانی مرورگر اینترنتی**
	- **استفاده از مرورگرهای اینترنتی بروز نظیر گوگل کروم و یا فایرفاکس**

**بررسی عملکرد ورود به کالس مجازی با دیگر دستگاه کامپیوتر و یا تلفن همراه**

**خطای 1008 در کالس مجازی بیگ بلو باتن**

**عملیات ناموفق هنگام تست اولیه صدای کاربر**

**شرایط احتمال وقوع خطای :1008**

- **تنظیمات نادرست** FreeSWITCH**بر روی سرور بیگ بلو باتن**
	- **خطا در سیستم کاربر**

**راه حل های رفع خطای 1008** 

- **بررسی صحت تنظیمات سرور بیگ بلو باتن**
	- **بروزرسانی مرورگر اینترنتی**
- **استفاده از مرورگرهای اینترنتی بروز نظیر گوگل کروم و یا فایرفاکس**
- **بررسی عملکرد ورود به کالس مجازی با دیگر دستگاه کامپیوتر و یا تلفن همراه**
- **استفاده از خط اینترنت دیگر، بطور مثال اتصال به وایفای و یا خط اینترنت سیم کارت دیگر**
- **در صورتیکه از آنتی ویروس بر روی کامپیوتر استفاده می کنید، اطمینان حاصل کنید که آنتی ویروس مانع اتصال نشود، جهت بررسی می توانید آنتی ویروس را بطور موقت غیرفعال نمایید**.

**خطای 1009 در کالس مجازی بیگ بلو باتن**

**نشان از یک خطای داخلی در** bigbluebutton **بوده و یا اینکه عدم همخوانی و پشتیبانی همزمان نسخه کاربر و سرور باشد**.

**شرایط احتمال وقوع خطای :1009**

- **تنظیمات نادرست سرور بیگ بلو باتن**
- **عدم بروزرسانی سرور بیگ بلو باتن**
	- **خطا در سیستم کاربر**

**راه حل های رفع خطای 1009** 

- **بررسی صحت تنظیمات و بروز بودن سرور بیگ بلو باتن**
	- **بروزرسانی مرورگر اینترنتی**
- **استفاده از مرورگرهای اینترنتی بروز نظیر گوگل کروم و یا فایرفاکس**

**خطای 1010 در کالس مجازی بیگ بلو باتن**

**وقوع یک وقفه و قطعی در انتقال صدا مابین کاربر و سرور بیگ بلو باتن**

**شرایط احتمال وقوع خطای :1010**

**خطای شبکه**

**کندی شبکه**

**راه حل های رفع خطای 1010**

- **بررسی اتصال اینترنت**
- **استفاده از خط اینترنت دیگر، بطور مثال اتصال به وایفای و یا خط اینترنت سیم کارت دیگر**
	- **بروزرسانی مرورگر اینترنتی**
	- **استفاده از مرورگرهای اینترنتی بروز نظیر گوگل کروم و یا فایرفاکس**

**خطای 1020 در کالس مجازی بیگ بلو باتن**

**این خطا معموال در هنگام اشتراک گذاری صدا و یا تصویر رخ می دهد**

**شرایط احتمال وقوع خطای :1020**

- **خطای شبکه**
- **کندی شبکه**

#### **راه حل های رفع خطای 1020**

- **بررسی اتصال اینترنت**
- **استفاده از خط اینترنت دیگر، بطور مثال اتصال به وایفای و یا خط اینترنت سیم کارت دیگر**
	- **اطمینان از غیرفعال بودن وی پی ان و هرگونه فیلترشکن**
		- **استفاده از کامپیوتر و یا موبایل دیگر جهت تست**
			- **بروزرسانی مرورگر اینترنتی**
	- **استفاده از مرورگرهای اینترنتی بروز نظیر گوگل کروم و یا فایرفاکس**
- **در صورتیکه از آنتی ویروس بر روی کامپیوتر استفاده می کنید، اطمینان حاصل کنید که آنتی ویروس مانع اتصال نشود، جهت بررسی می توانید آنتی ویروس را بطور موقت غیرفعال نمایید**.

 **حوزه انفورماتیک دانشگاه**